Como Configurar la salida Digital de un PM2230

Cuando se mide una Sobre corriente

Es necesario el PM2230 + el módulo de ampliación de E/S (METSEPM2KDGTLIO22).

La configuración de las entradas y salidas se realiza por software, por lo que hace falta un conversor USB serie o como en la explicación siguiente una pasarela de modbus TCP/IP a modbus serie.

Asegurarse que la versión del ION Setup sea superior a la ION 3.0 Build 17069.01. Versiones anteriores no soportan la programación de esas salidas.

Adjunto enlace para descargar ultima versión.

https://schneider-electric.app.box.com/v/ionsetuplatest

Paso a Paso

1. Abrir ION SETUP

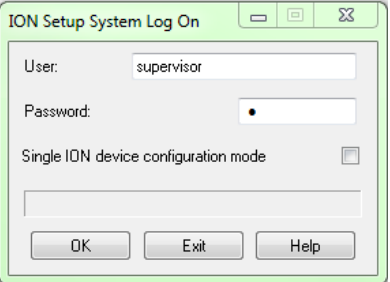

(No seleccionar Single ION Device configuration mode)

2. Agregar un Site ya que el PM2230 se conecta por puerto Serial

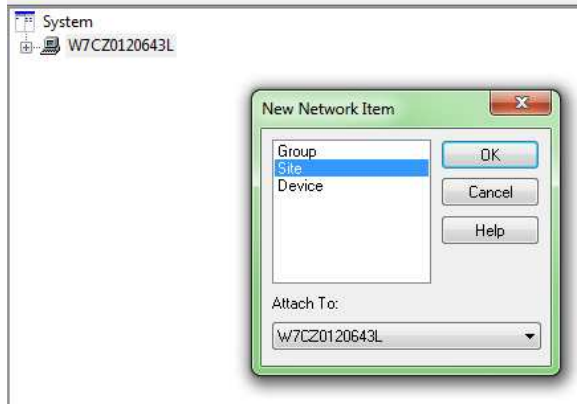

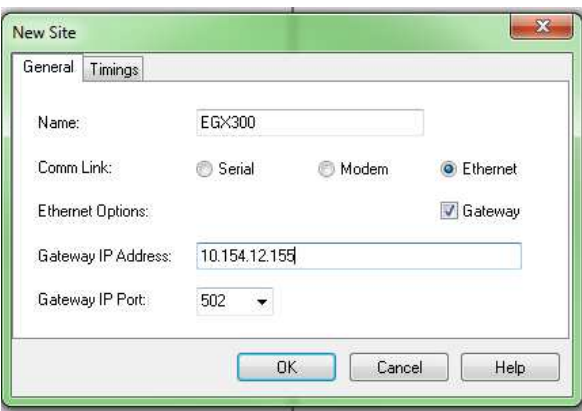

3. Agregar el dispositivo PM2230

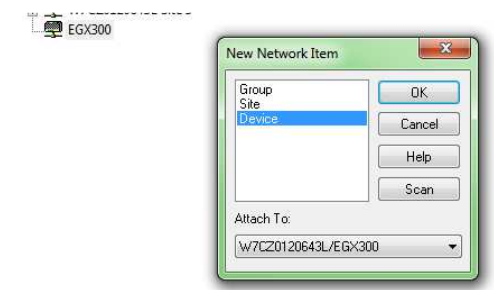

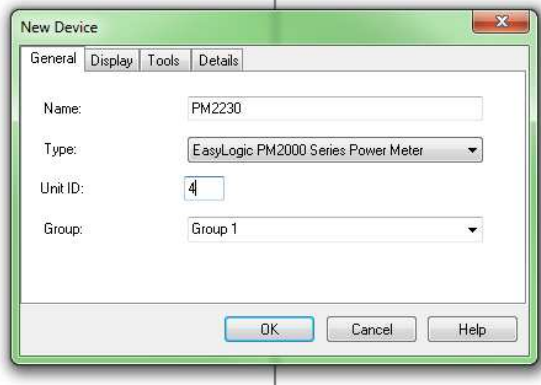

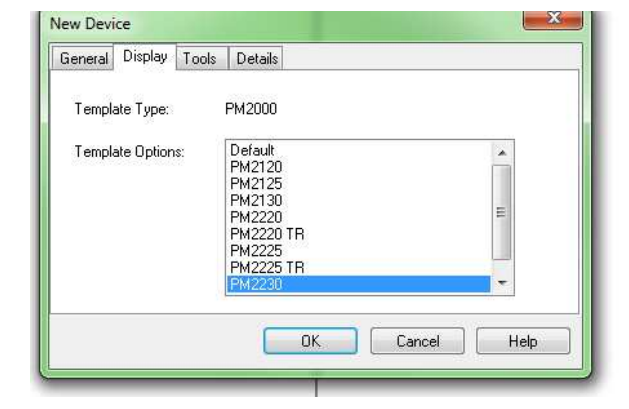

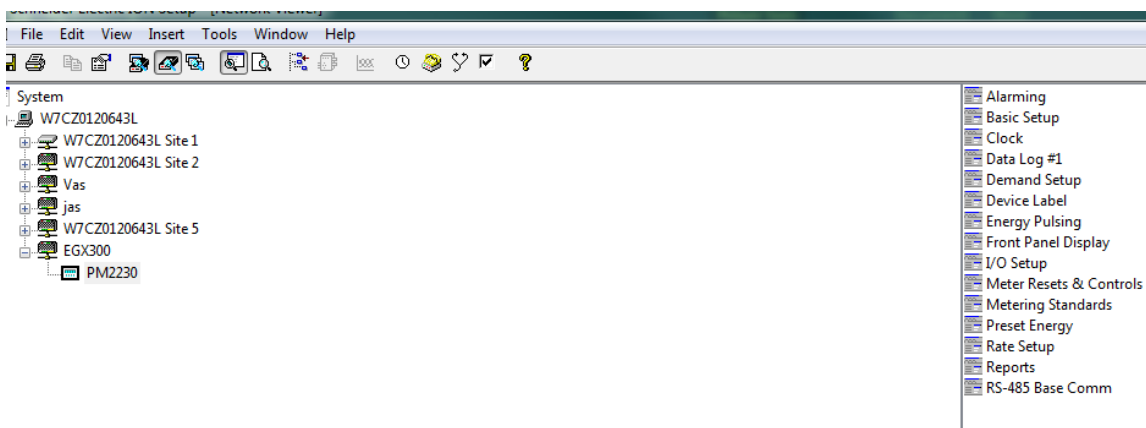

4. Ir a la pestaña de Alarming (Superior Derecha)

Se abre un recuadro solicitando que tipo de alarma se ha de configurar.

Doble click en Standard

Seleccionar Over Phase Current

De acuerdo a la condición de alarma completar los recuadros de **Pickup** que es el valor cuando se activa la alarma al sobre pasarlo**. Dropout** que es el valor al cual la variable debe ser menor para liberar la alarma. Y los cuadros de **Delay** para tener en cuenta los tiempos mínimos en los que deben estar estas condiciones presentes para ser válidas.

Asignar la prioridad de la alarma y no olvidar seleccionar el cuadro de **Enable** para habilitarla.

Finalmente dar click en **Outputs** , para relacionar la alarma con la salida Digital correspondiente.

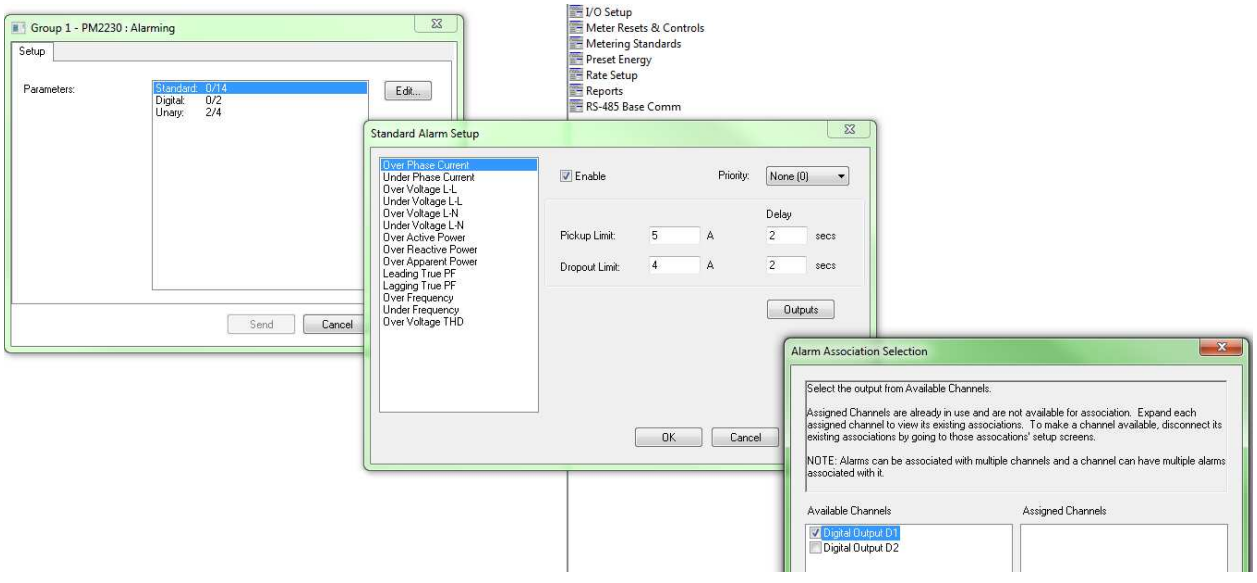

Dar Ok en cada recuadro y al final dar click en Send.